# emerald *insight*

## **GIỚI THIÊU CƠ SỞ DỮ LIỆU TẠP CHỈ Emerald**

Nhà xuất bản Emerald Publishing Limited được thành lập năm 1967 tại Bradford, Anh và là nhà xuất bản hàng đầu về Kinh doanh và Quản trị. Ngày nay, Emerald tiếp tục mở rộng và phát triển trên các lĩnh vực mới như chăm sóc sức khỏe và xã hội, giáo dục và kỹ thuật.

**Emerald e-Journals Collection** bao gồm: 160 tạp chí khoa học chất lượng cao chuyên ngành Kinh tế, Kinh doanh, Kế toán và Tài chính, Thuế và Kiểm toán, Kinh tế Xây dựng và Môi trường, Đạo đức Kinh doanh và Pháp luật, Kinh tế, Giáo dục, Doanh nghiệp và Đổi mới, Quản lý Môi trường, Kinh tế Tài nguyên, Quản lý Đất đai, Quản lý chăm sóc sức khỏe và các vấn đề xã hội, Quản lý nguồn nhân lực, Quản lý tri thức, Kinh doanh quốc tế, Nghiên cứu phát triển, Khoa học thư viện và quản lý thông tin, Tiếp thị, Quản lý trong kỹ thuật và công nghiệp, Quản lý hậu cần, Nghiên cứu tổ chức, Đo lường hiệu suất và quản lý, Nghiên cứu quản lý khu vực, Định giá / Thẩm định, Bất động sản, Kinh tế ứng dụng, Kinh tế nông nghiệp, Kinh tế chínhtrị, Nghiên cứu xã hội và chính sách công, Nghiên cứu chiến lược, Du lịch - Nhà hàng & Kháchsạn, Quản lý dự án, v.v.

Độc giả là cán bộ,, giảng viên, sinh viên có địa chỉ Email với tên miền [xxxx@hdu.edu.vn](mailto:xxxx@hdu.edu.vn) (Đại học Hồng Đức) được phép đăng ký truy cập trực tuyến vào nội dung của 160 tạp chí toànvăn xuất bản trong các năm 2021-2022 và truy cập trực tuyến trong 2 năm (2021-2022) vào bộ sưu tập tạp chí điện tử xuất bản từ năm 1994.

Quyền truy cập trực tuyến vào bộ sưu tập tạp chí điện tử xuất bản từ năm 1994 sẽ kết thúc trước ngày 31 tháng 12 năm 2022.

# **2. HƯỚNG DẪN ĐĂNG KÝ TÀI KHOẢN TRUY CẬP TẠP CHỈ Emerald**

**1. Truy cập đường dẫn**: http://tttv.hdu.edu.vn /TRA CỨU/ Thư viện khối ĐH Kinh tế/ Tạp chíđiện tử Emerald

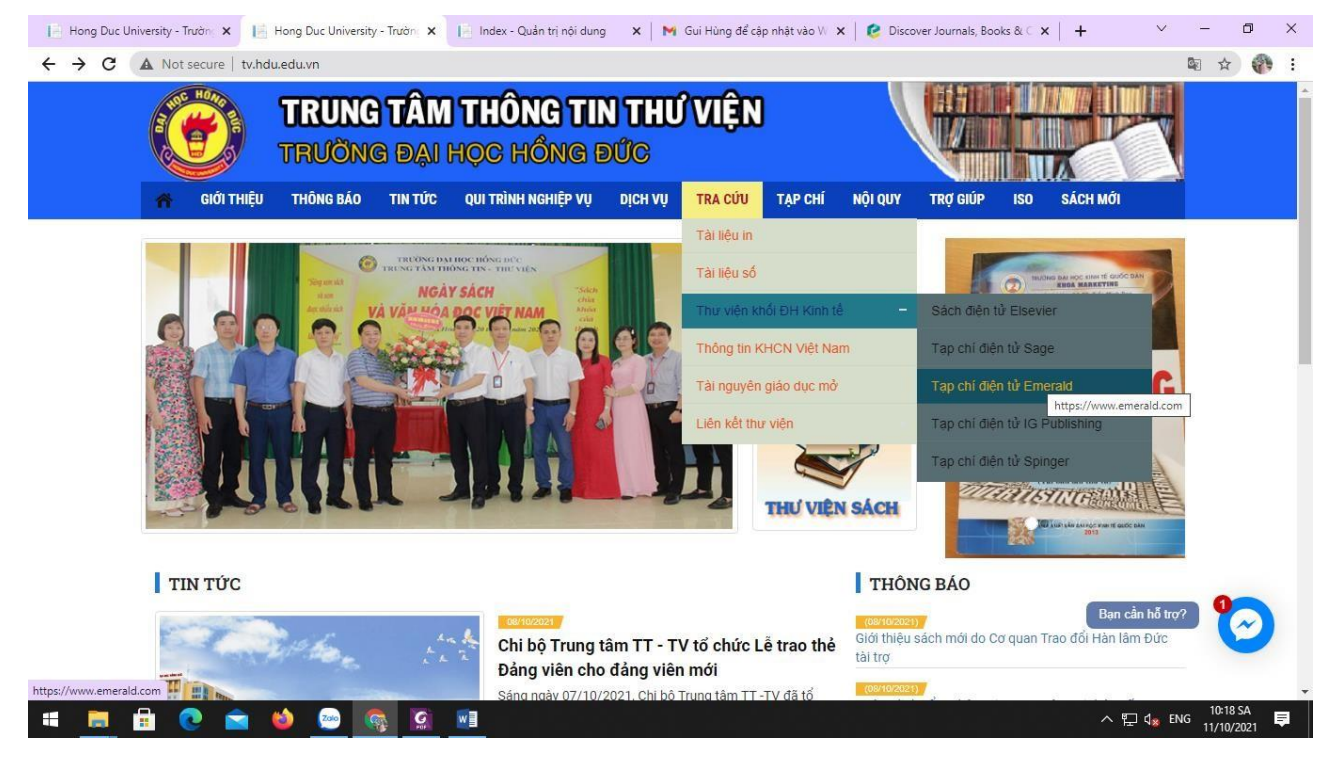

## **2. Tạo tài khoản truy cập từ xa**

Chọn "Register for a profile" để bắt đầu tạo tài khoản cá nhân

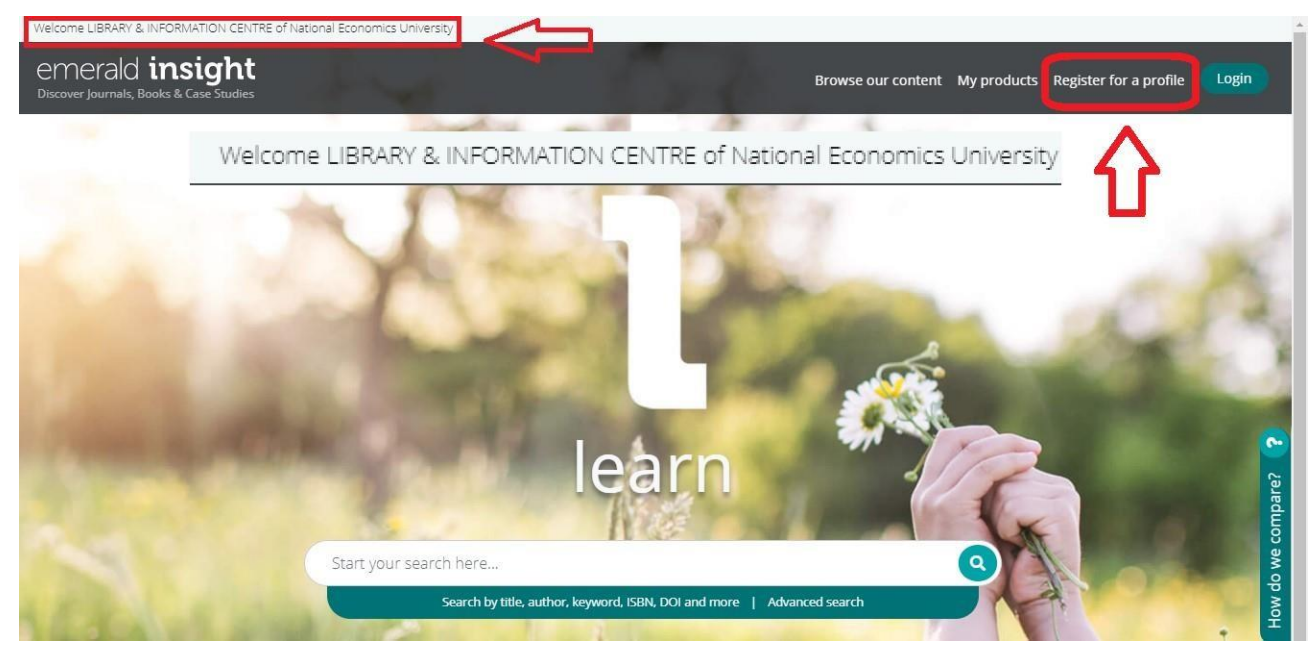

Điều Tên, địa chỉ email (thông tin bắt buộc) và "Organisation Access Number" (chính là mã OAN của Đai học Hồng Đức: **495641445191245**)

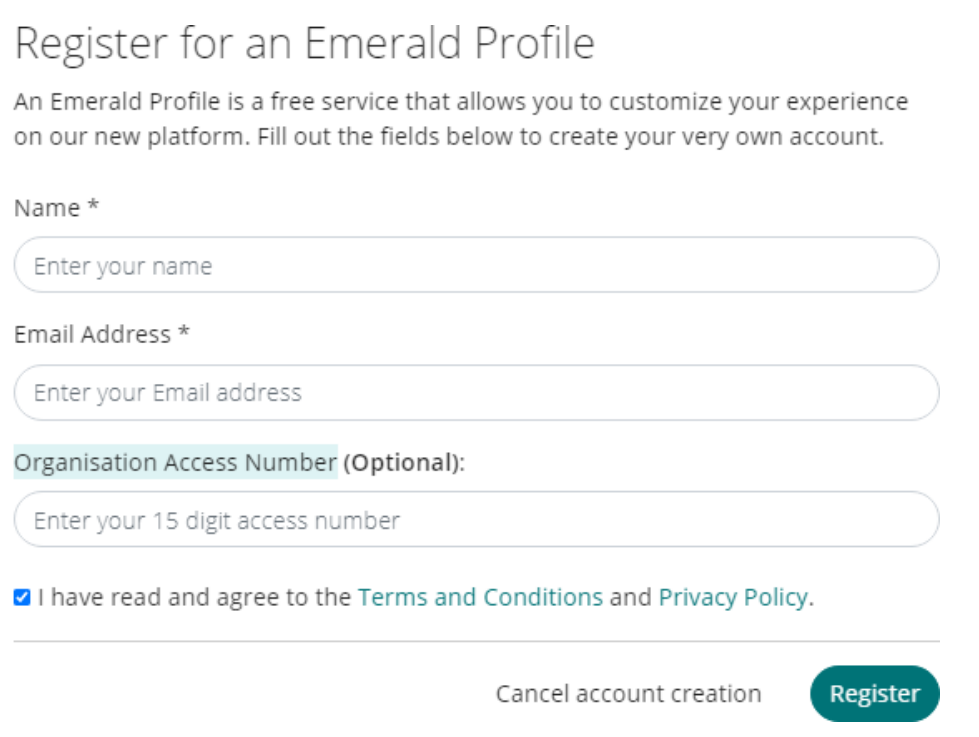

Sau khi điền đầy đủ thông tin chọn "Register". Người dùng nhận được thông báo đăng ký thành công và yêu cầu kiểm tra hòm thư để nhận mail kích hoạt.

Successful registration

Confirm your email

An email has been sent to: < < < < </a> </a></a></a></a></a></a>@@gmail.com

Please check your inbox for a confirmation email. Click the link in the email to confirm your email address, once you click the link in your email you will be redirected to our login page.

## Mở email, kiểm tra thư kích hoạt từ Emerald

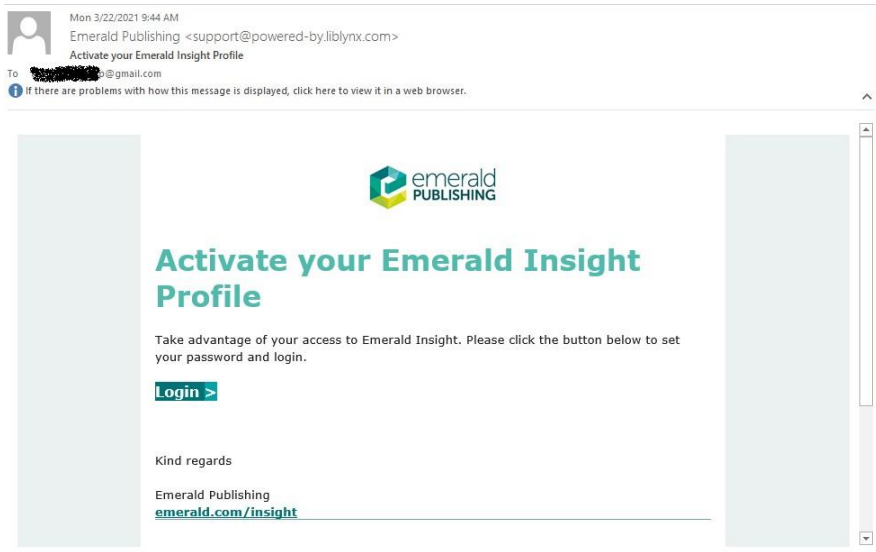

Chọn "Login" để tạo mật khẩu truy cập

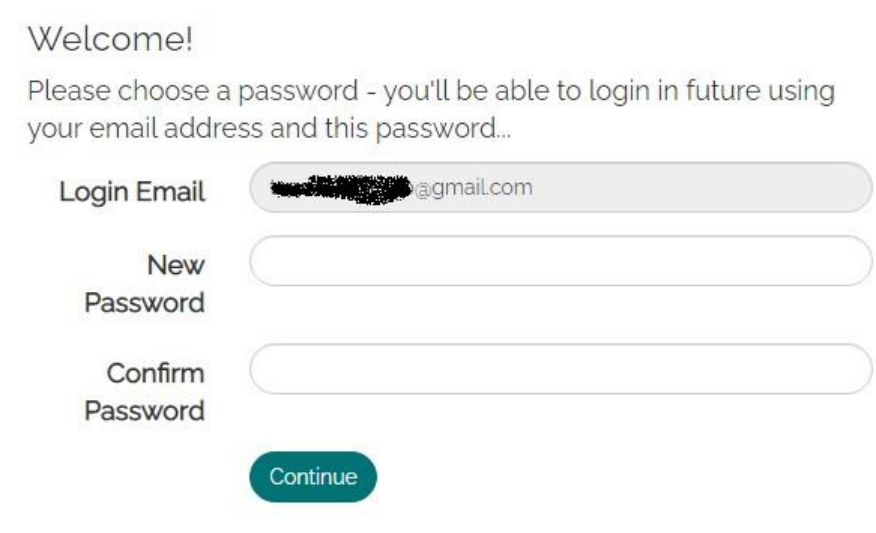

Điền 2 lần mật khẩu sau đó chọn "Continue" để hoàn tất đăng ký và truy cập vào tài khoản cá nhân.

**1.** Đăng nhập tài khoản cá nhân

Truy cập đường dẫn CSDL:

Chọn mục "Login" phía trên cùng bên phải màn hình

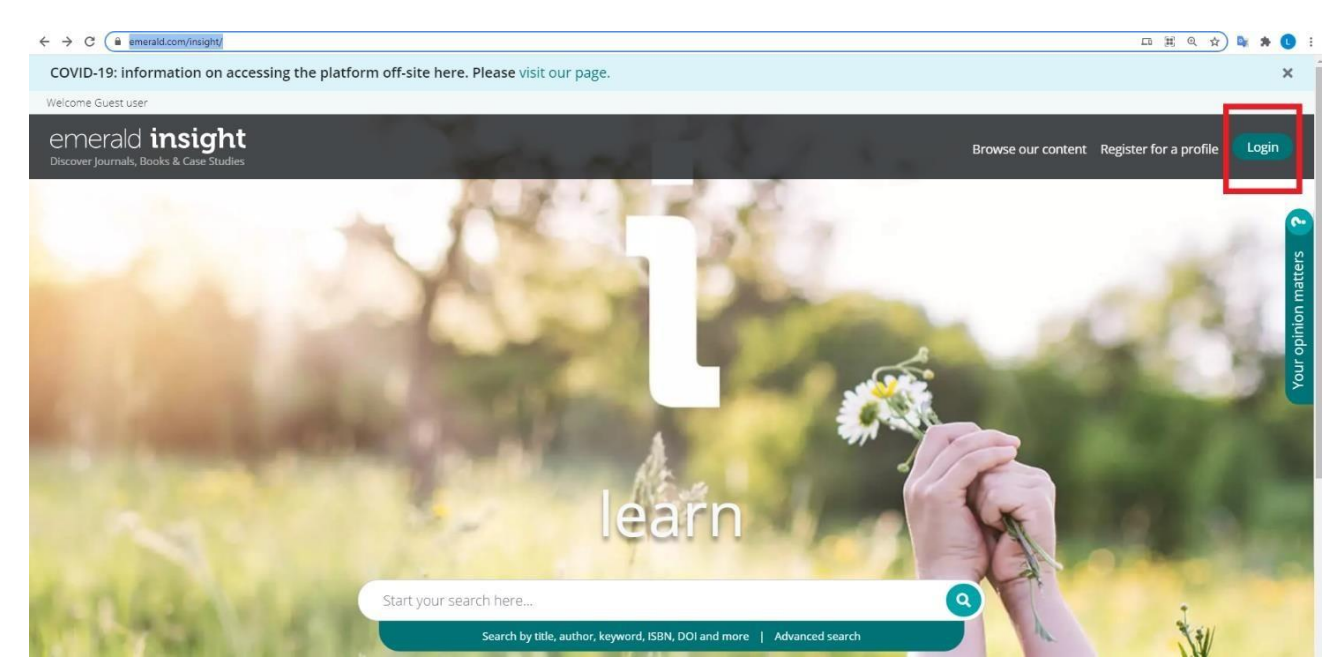

## Chọn mục "Login to your profile"

## emerald *insight*

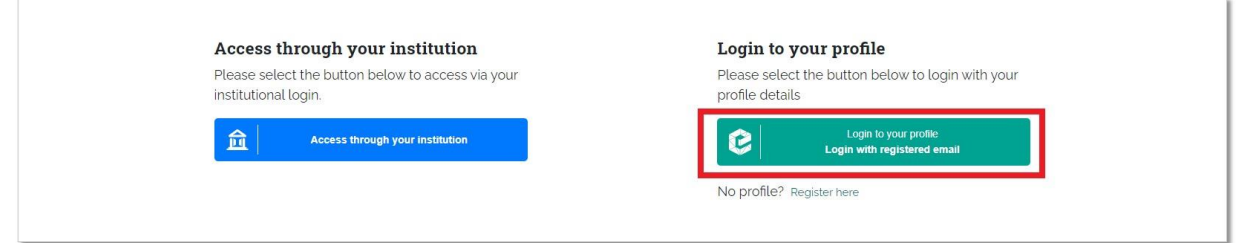

Nhập địa chỉ email đã được kích hoạt tài khoản cá nhân emerald *insight* 

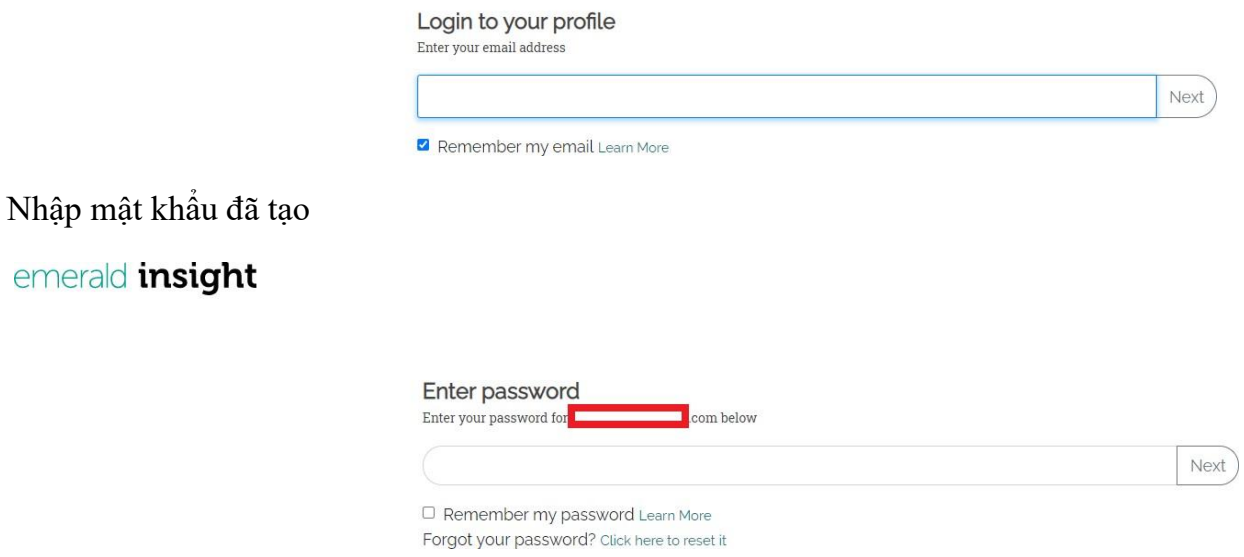

Giao diện hiển thị thông tin đơn vị của người dùng

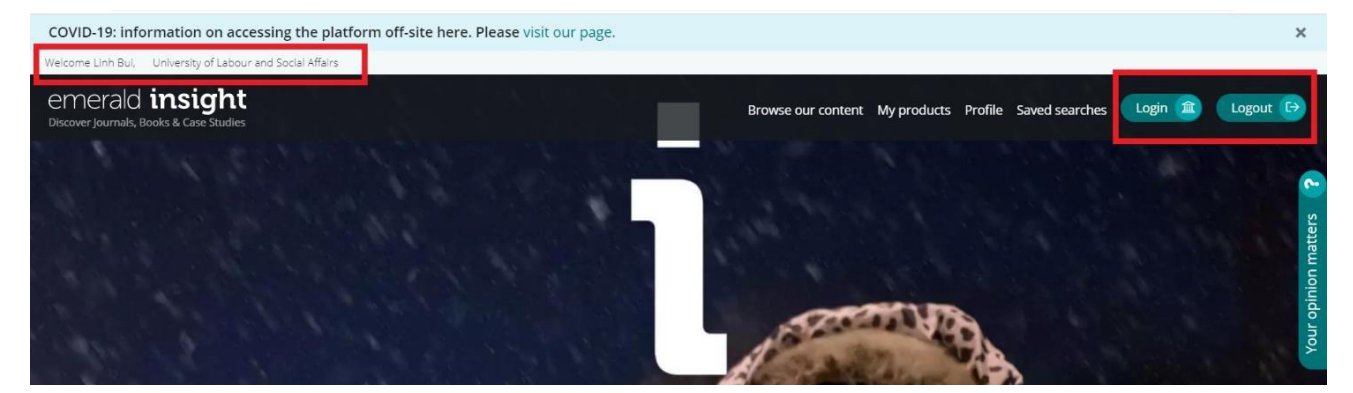

**2.** Sử dụng tính năng Lưu và xem lại các tìm kiếm cá nhân

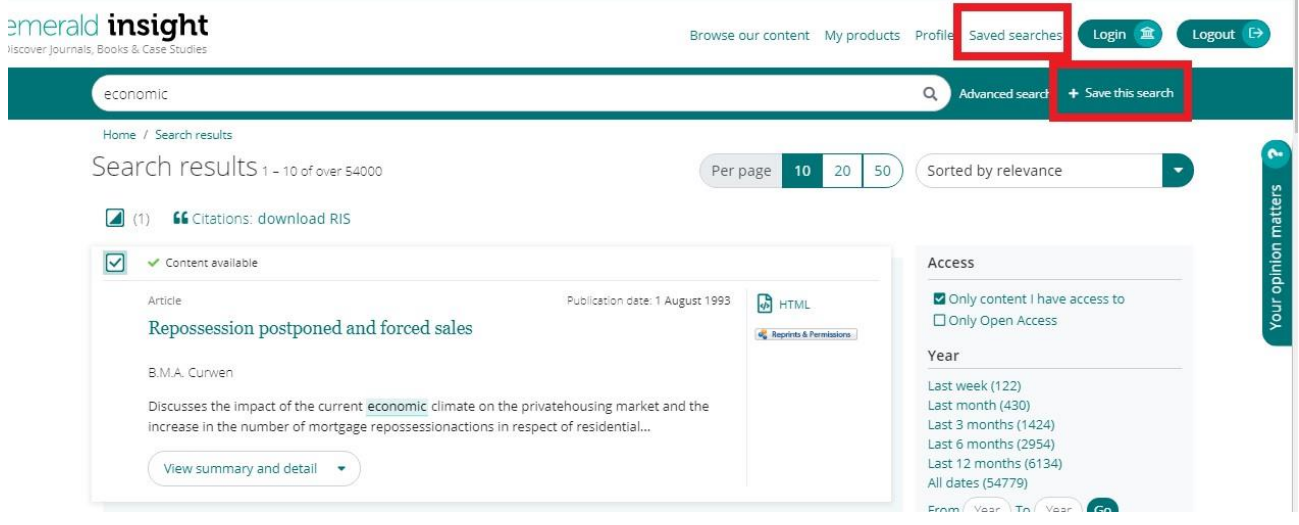

## **HƯỚNG DẪN SỬ DỤNG CƠ SỞ DỮ LIỆU TẠP CHÍ EMERALD**

**1. Đường dẫn truy cập**: [http://tttv.hdu.edu.vn](http://tv.hdu.edu.vn/) /TRA CỨU/ Thư viện khối ĐH Kinh tế/ Tạp chíđiện tử Emerald

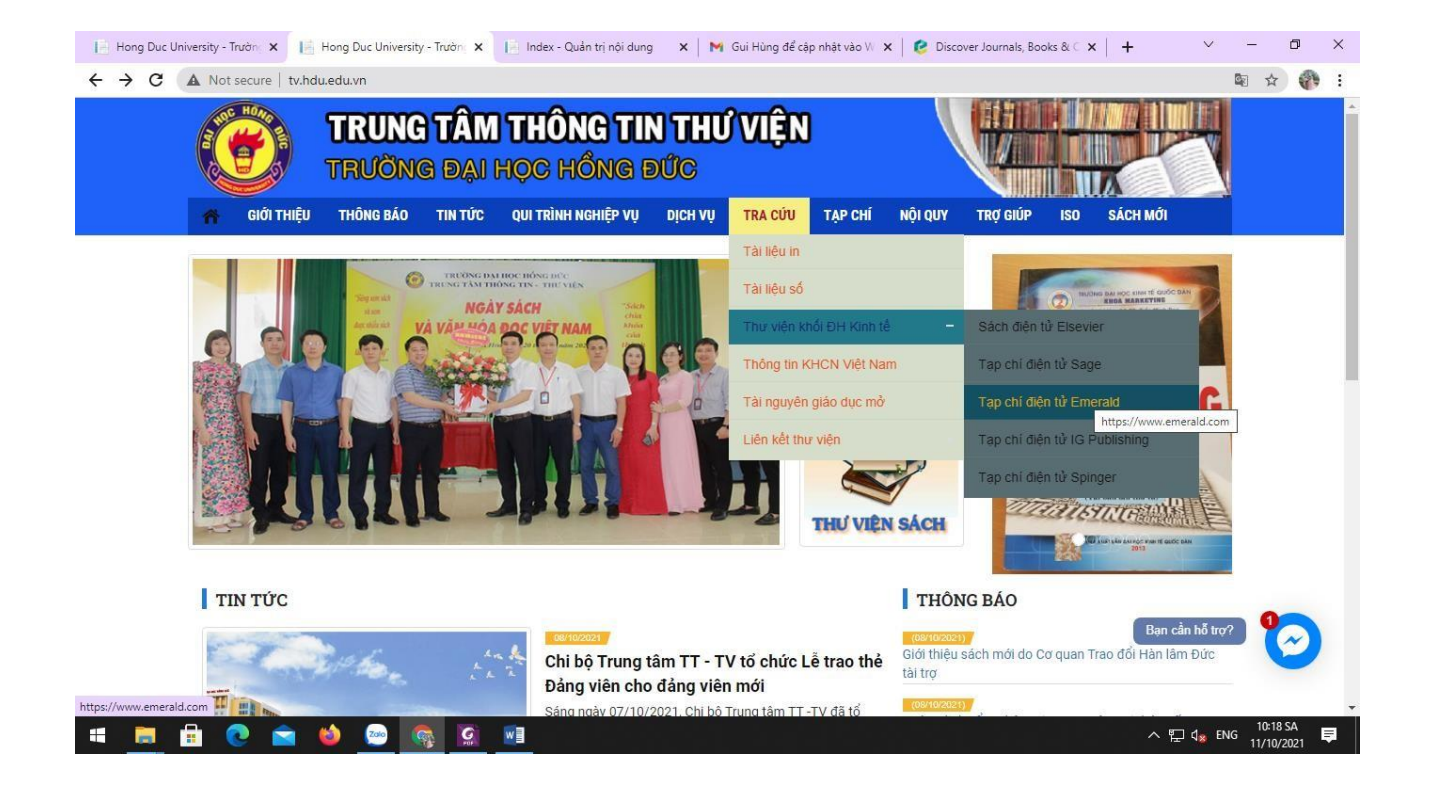

**2. Kiểm tra quyền truy cập**: Thông tin đơn vị được cấp phép truy cập sẽ được hiển thị ở góc trên cùng bên trái giao diện. Nếu thông tin được hiển thị người dùng sẽ được phép truy cập toàn văn các dữ liệu đã được đặt mua. Nếu thông tin không được hiển thị vui lòng thông báo với thư viện của bạn.

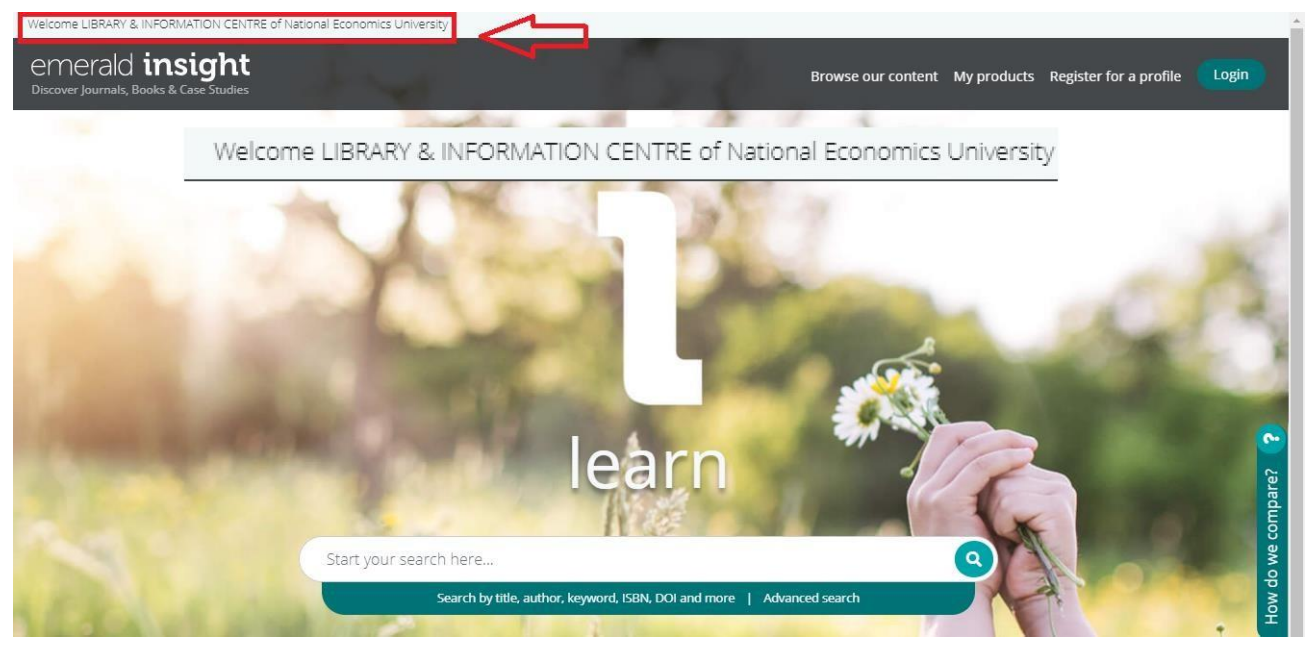

**3. Tìm kiếm cơ bản**: Gõ từ khoá tìm kiếm vào ô tìm kiếm

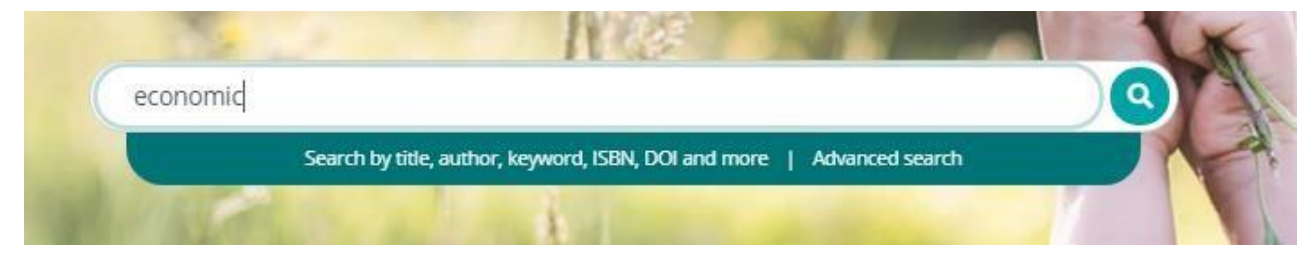

# **4. Trang kết quả tìm kiếm**

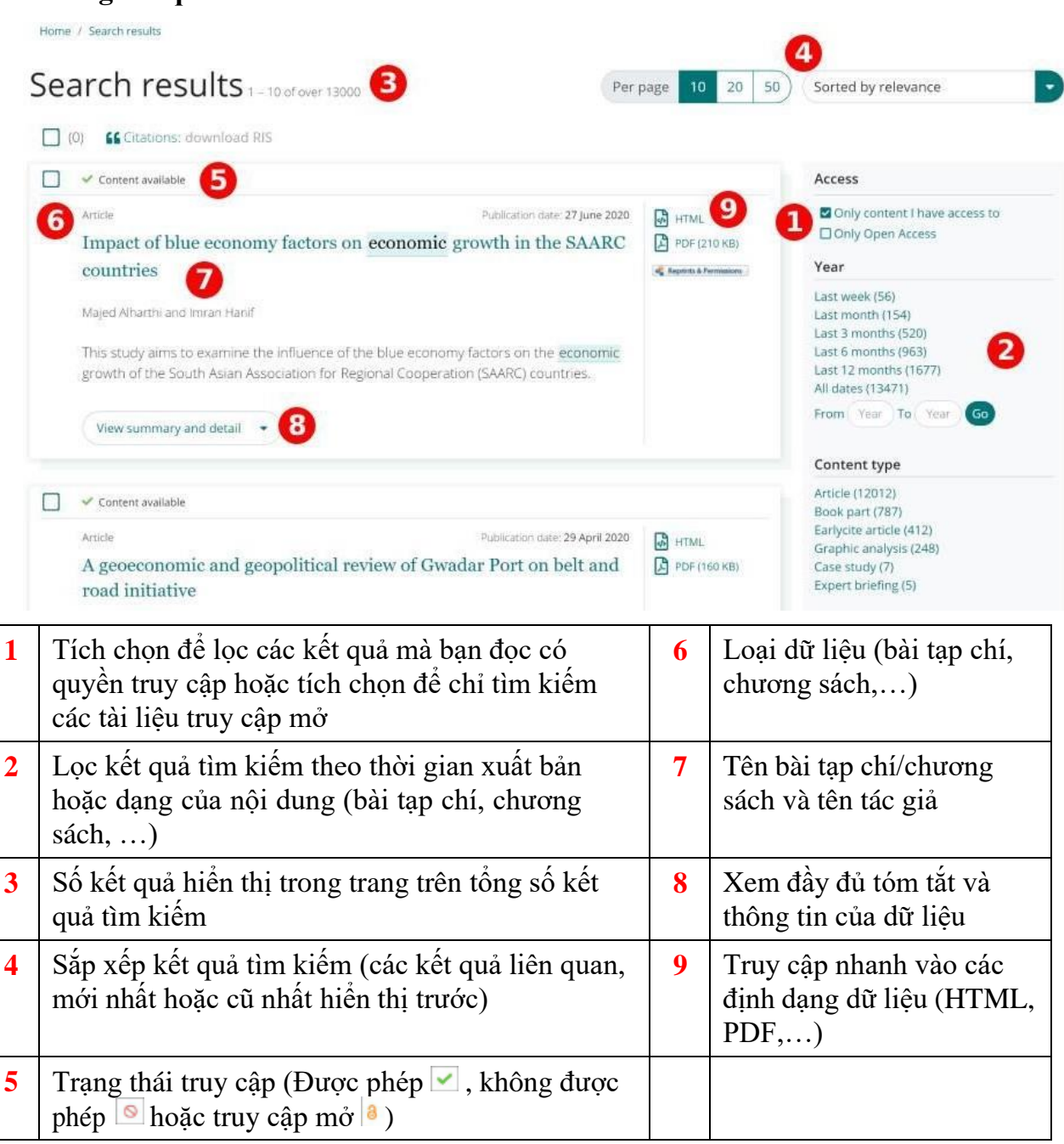

#### **5. Trang hiển thị 1 nội dung (1 bài tạp chí)**

Home / Journals / Maritime Business Review / Volume 5 Issue 3 / Impact of blue economy factors on economic growth in the SAARC countries

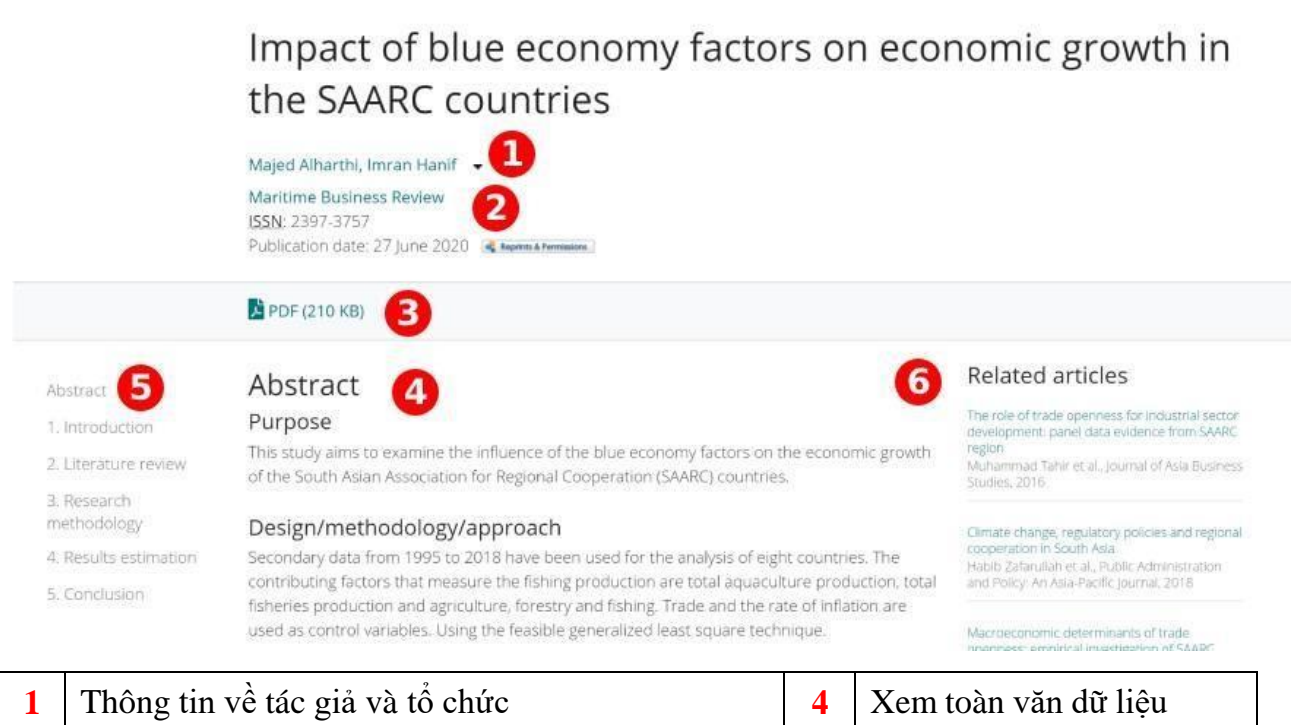

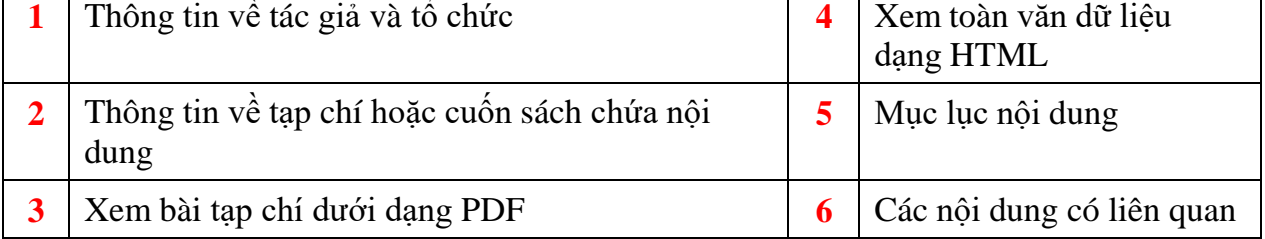

#### **6. Trang hiển thị 1 tạp chí**

Home / Journals / Maritime Business Review

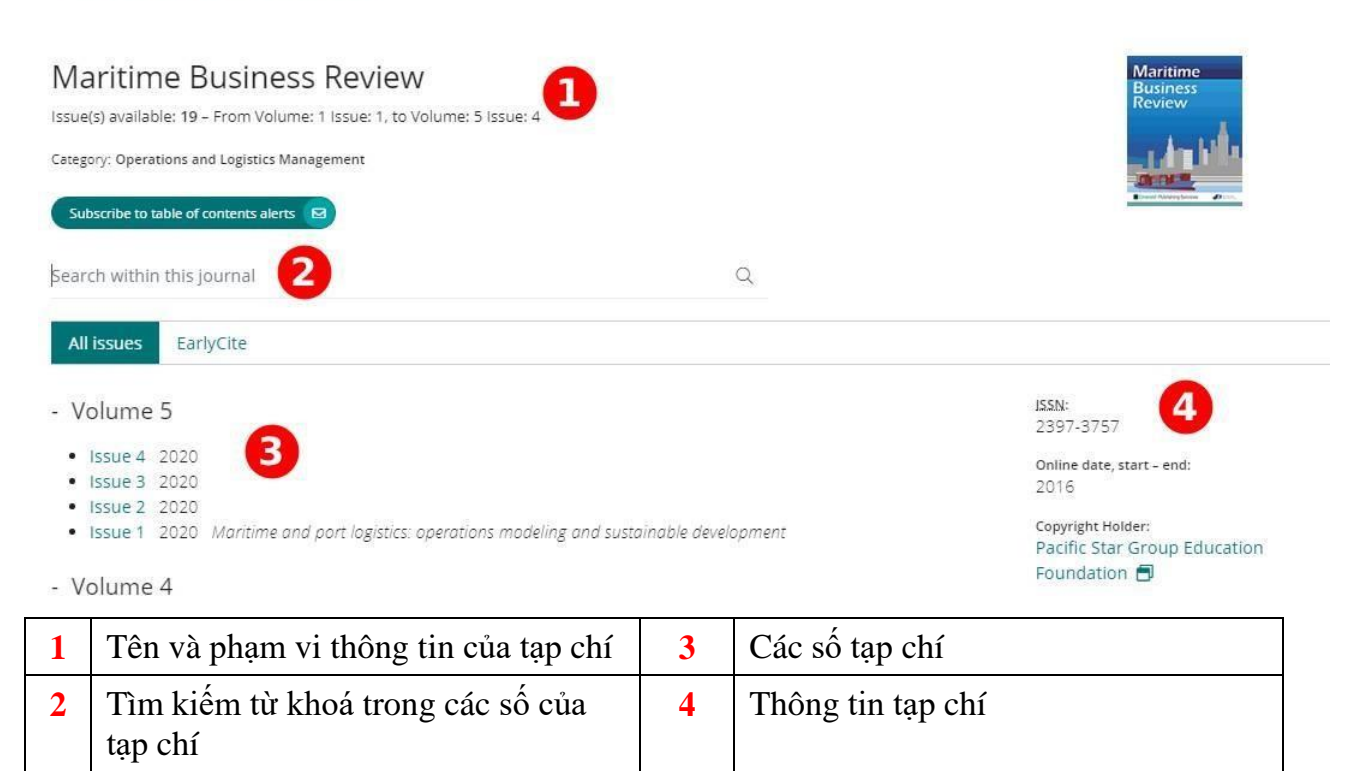

**7. Tìm kiếm nâng cao**

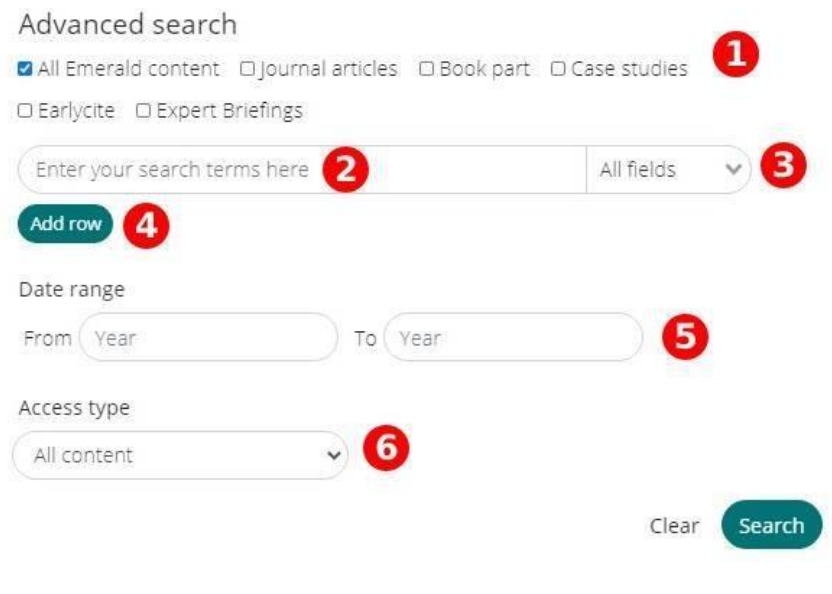

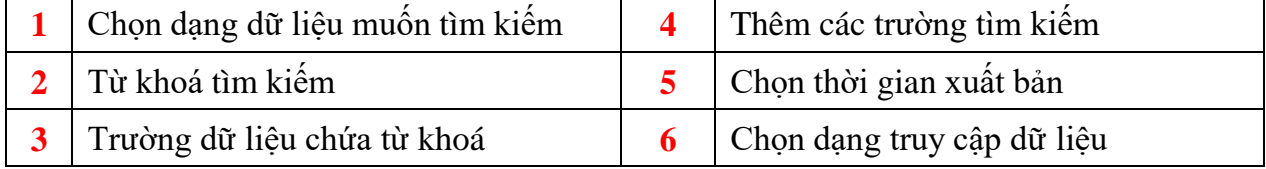